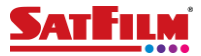

## *Ręczna konfiguracja Internetu (APN) w telefonie z systemem Android.*

W większości przypadków ustawienia Internetu (APN) są zwykle konfigurowane automatycznie po włożeniu karty SIM do telefonu.

W sytuacji, gdy telefon nie pobrał automatycznie ustawień Internetu, istnieje możliwość konfiguracji telefonu , poprzez wysłanie wiadomości SMS na numer 8090 o treści "Internet". W wiadomości zwrotnej otrzymasz informacje o konfiguracji telefonu. Wiadomości konfiguracyjne przesyłane są na większość telefonów dostępnych na rynku. Czasami jednak może być konieczne skonfigurowanie dostępu do usługi Internetu (APN) ręcznie.

Poniższa instrukcja ręcznej konfiguracji telefonu jest ogólna i może się różnić w zależności od producenta telefonu i wersji systemu Android.

**1.** Otwórz "Ustawienia"na swoim telefonie z Androidem.

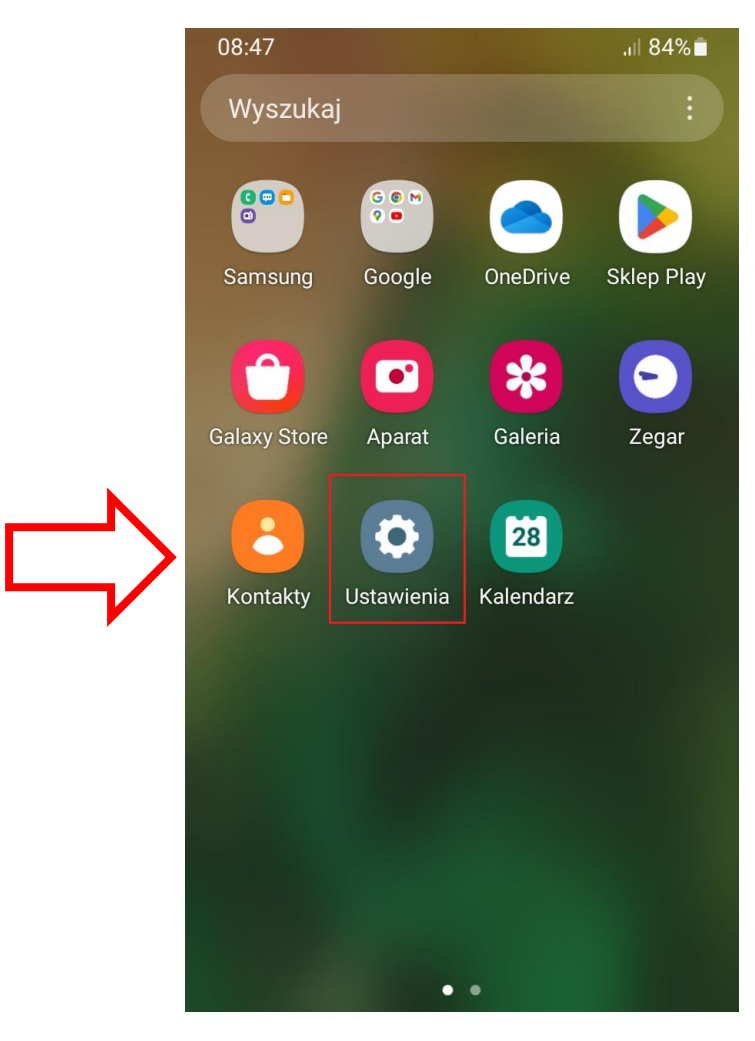

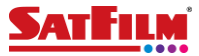

2. Znajdź opcję "Połączenia". Nazwa tej opcji może się różnić w zależności od producenta telefonu.

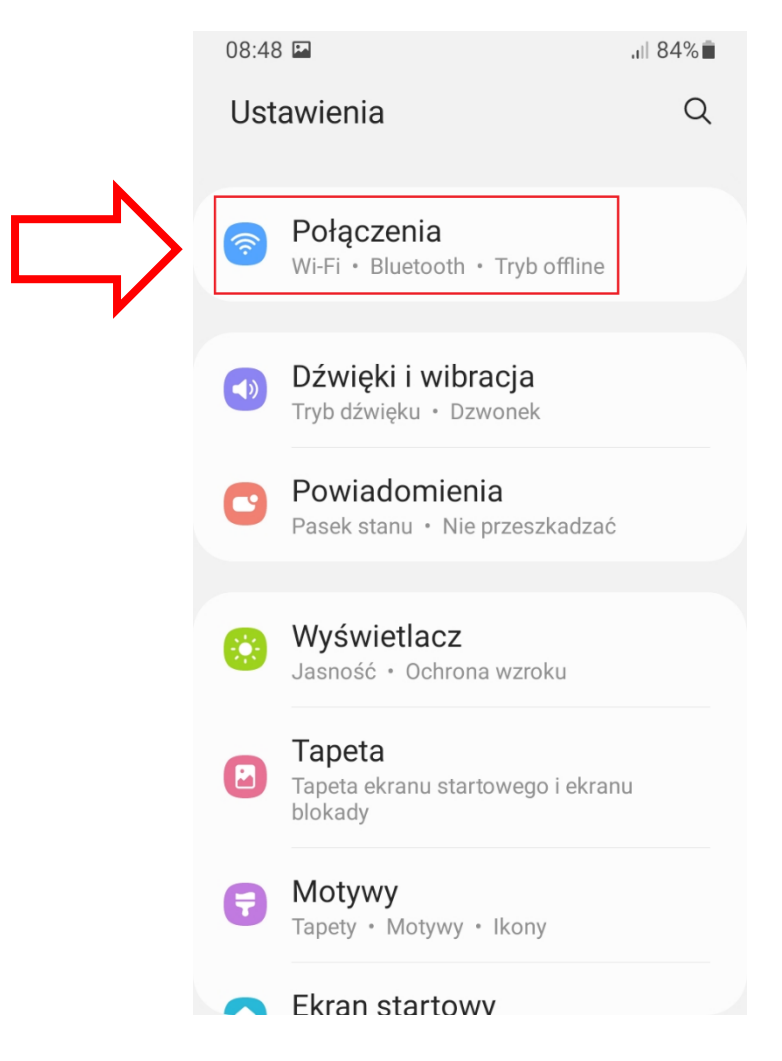

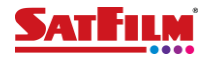

3. Wybierz opcję "Sieci komórkowe".

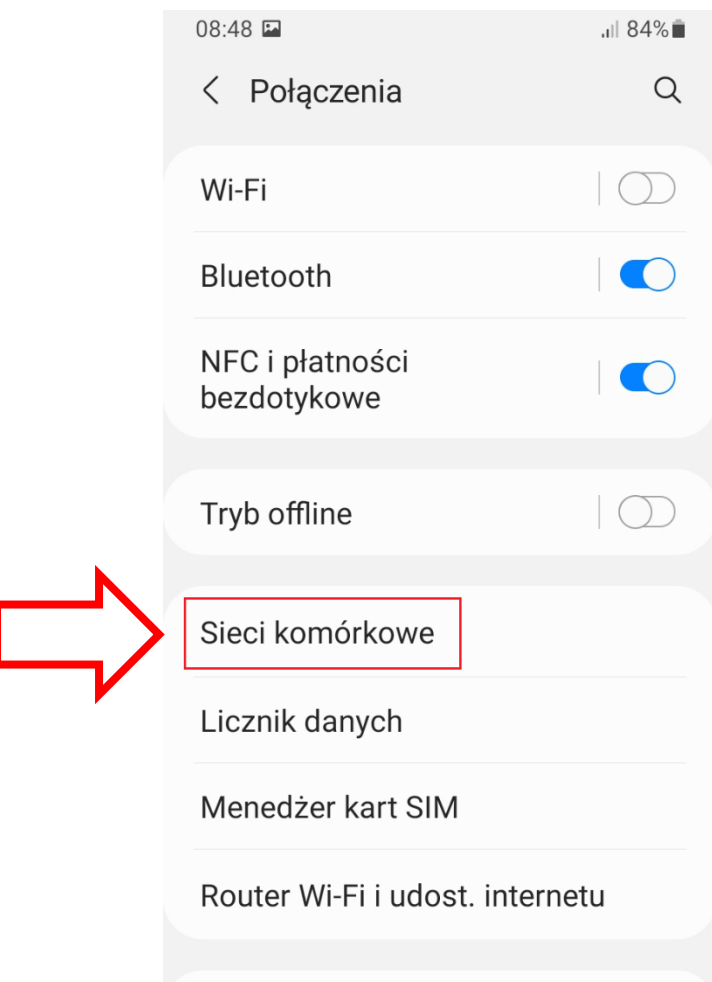

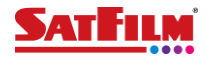

## 4. Wybierz opcję "Nazwy punktów dostępu".

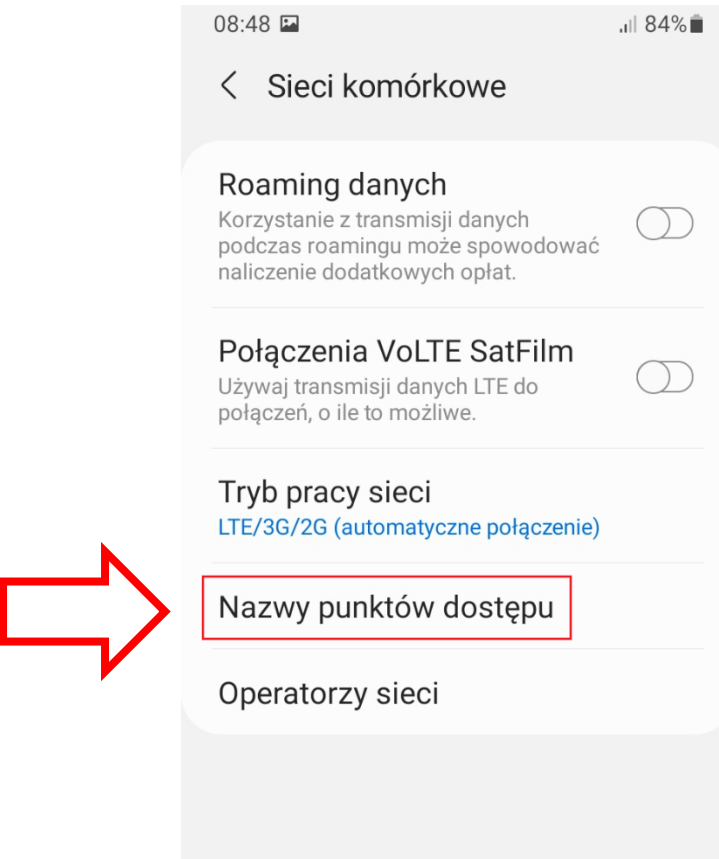

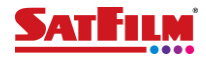

**5.** Następnie wybierz opcję "Dodaj".

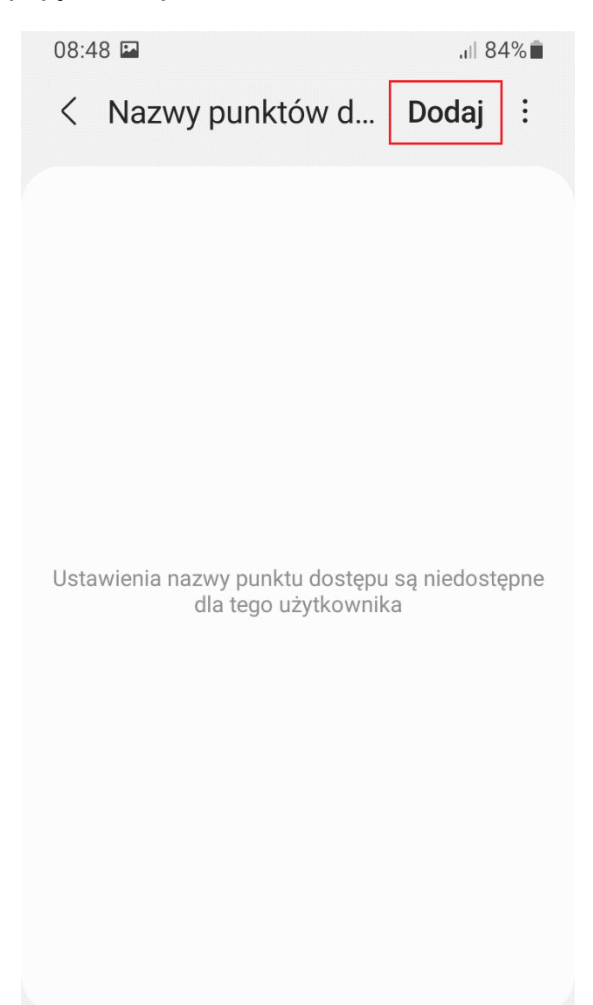

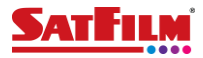

- **6.** Wprowadź następujące informacje:
	- Nazwa: **SAT-FILM**
	- APN: **www.mobilny.pl**

Następnie wybierz menu w celu zapisania skonfigurowanego punktu dostępu.

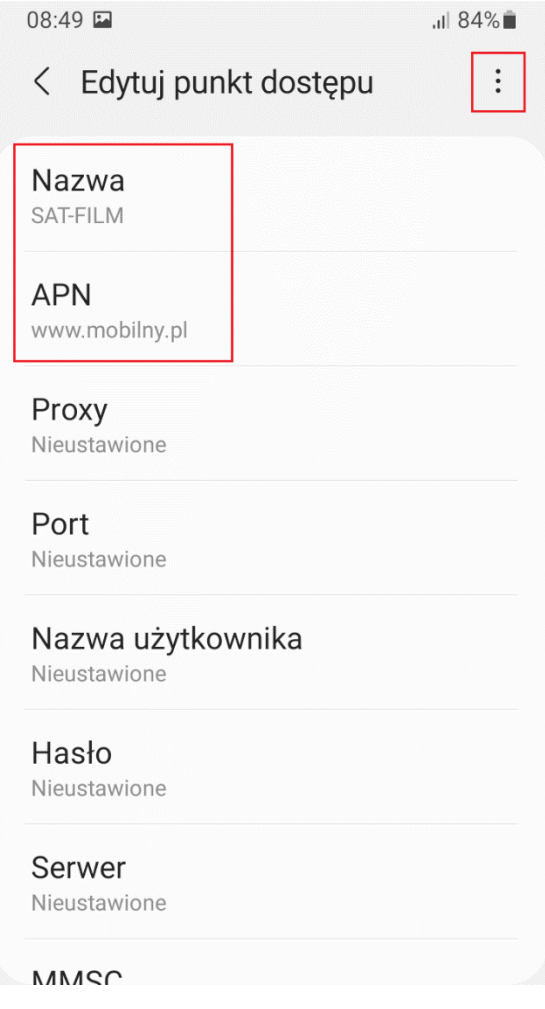

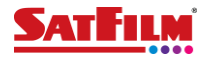

## **7.** Zapisz punkt dostępu.

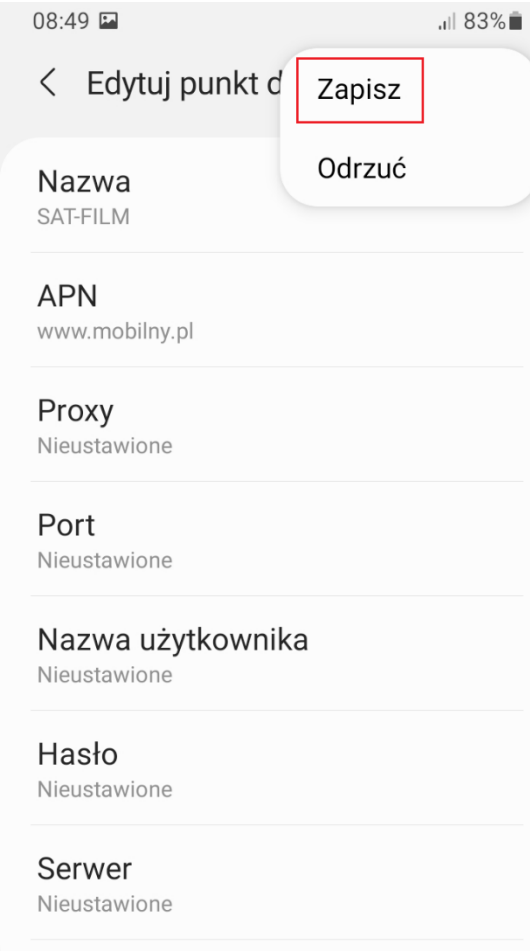

MANCO

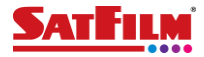

**8.** Po dodaniu punktu dostępu APN, uruchom ponownie telefon, aby zmiany zostały zastosowane. Po poprawnym dodaniu APN w prawym górnym rogu obok zasięgu powinna pojawić się ikona sygnalizująca połączenie z Internetem.

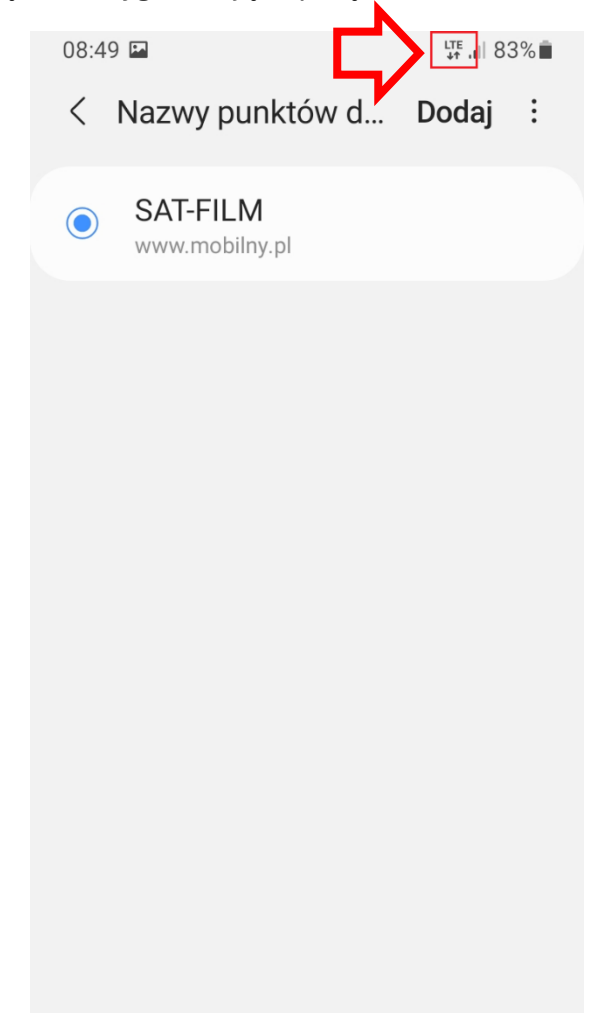